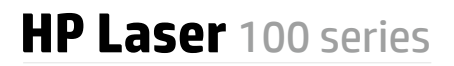

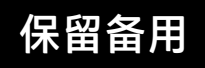

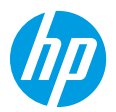

# **参考手册**

阅读本手册,了解打印机控制面板,学习如何理解控制面板指示灯模式、解决无线连接问题, 以及找到更多信息。

## **打印机控制面板**

**控制面板指示灯模式**

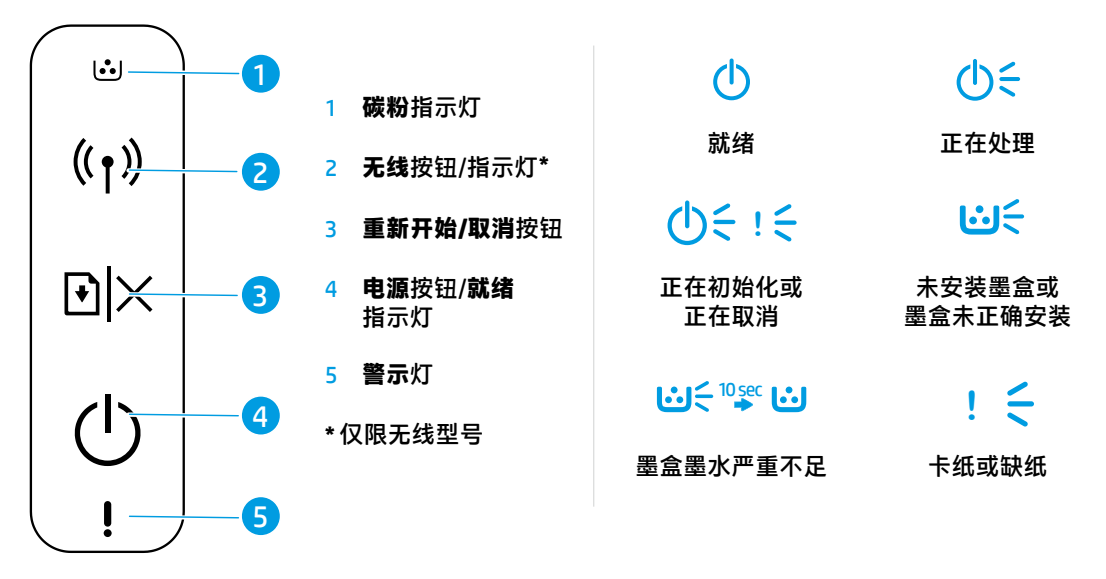

## **设置无线连接(仅限无线型号)**

按照安装手册中的指示, 下载并安装 HP 打印机软件, 并按照软件中的说明将打印机连接到无线网络。 当打印机成功连接到无线网络时,打印机控制面板上的无线指示灯(p)将停止闪烁并呈蓝色常亮。如果 指示灯未呈蓝色常亮,请尝试以下解决方案。

### **解决无线问题**

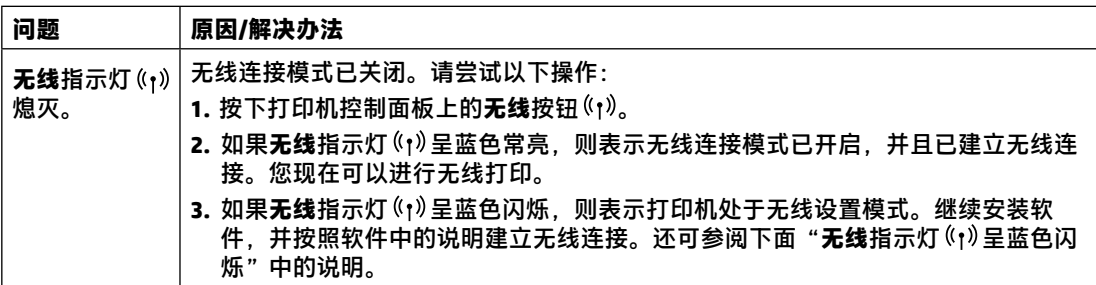

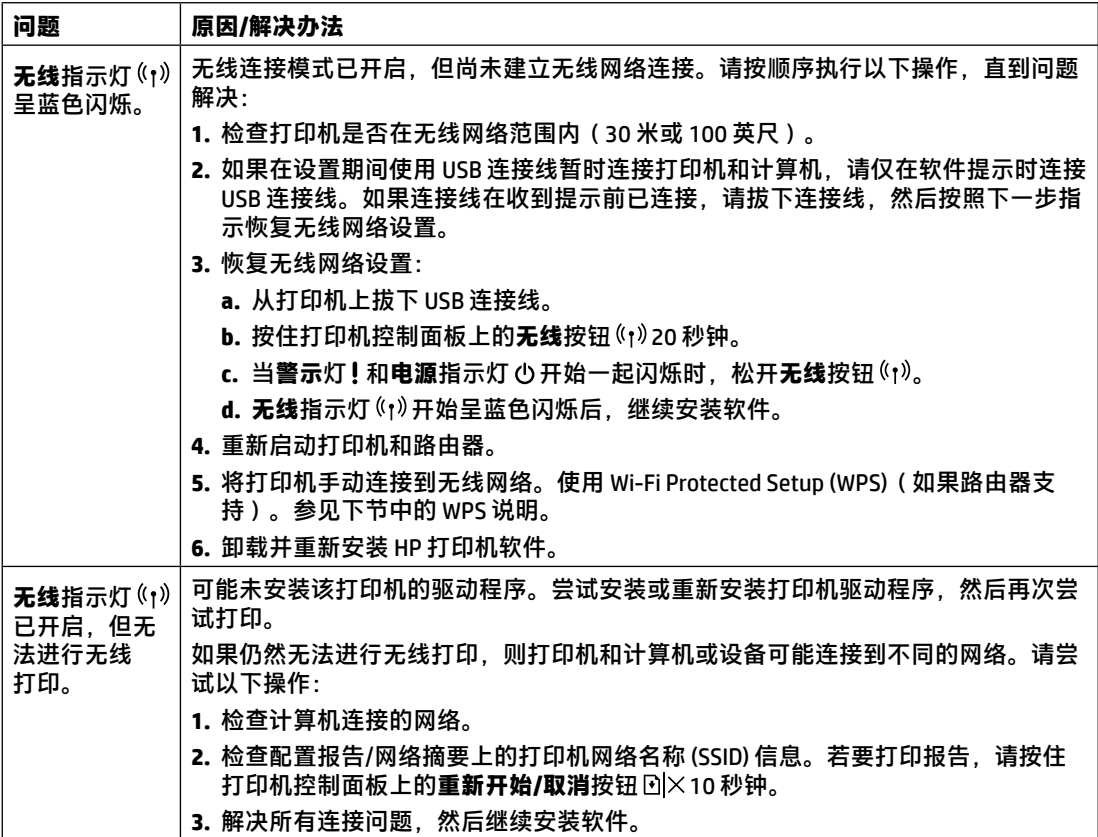

### **使用 Wi-Fi Protected Setup (WPS) 设置无线连接**

- 1. 在路由器上按 WPS 按钮  $\theta$ 。
- 2. 在两分钟内,按住打印机控制面板上的无线按钮(p)至少 3 秒钟,然后松开按钮。
- **3.** 等待打印机自动建立网络连接。最多需要两分钟。建立网络连接后,**无线**指示灯 停止闪烁并保持开启 状态。
- **4.** 继续安装软件。

#### **设置 Wi-Fi Direct 连接**

使用 Wi-Fi Direct 无线连接打印机,无需连接到现有的无线网络。若要使用 Wi-Fi Direct:

- 确保打印机已启用 Wi-Fi Direct。
- 要检查 Wi-Fi Direct 名称和密码(网络密钥),请按住打印机控制面板上的**重新开始/取消**按钮 [2|×10 秒 钟。将打印一份报告,内容为有关设备的网络连接和配置的信息。

欲知详情,请访问 **[www.hp.com/go/wifidirectprinting](http://www.hp.com/go/wifidirectprinting)**。

## **打印机操作环境指南**

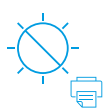

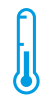

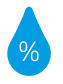

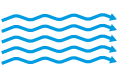

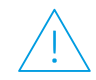

使打印机远离 阳光可以直射的 地方

建议温度范围: 17.5° C 至 25° C (63.5° F 至 77° F)

建议湿度范围: 30% 至 70%

将打印机放置于 通风良好的区域

请勿超过电压 限制

**进一步了解**

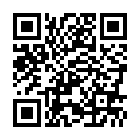

**产品支持 [www.hp.com/support/laser100](http://www.hp.com/support/laser100)**

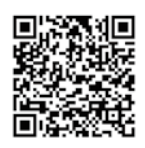

**HP 无线打印 [www.hp.com/go/wirelessprinting](http://www.hp.com/go/wirelessprinting)**

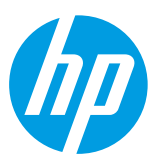

© Copyright 2019 HP Development Company, L.P. 本文所含信息如有更改,恕不另行通知。 Printed in English Printed in Simplified Chinese

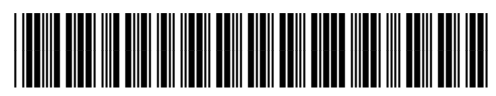

JC68-04043C00

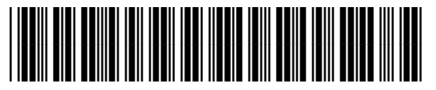

4ZB77-90903